# Quick Reference Guide

# Advanced Authoring: How can I Set Up Scoring Within an Assessment?

# How can I Set Up Scoring Within an Assessment?

. in this guide: There are three levels to scoring an assessment which we will discuss

- Setting **Question Outcomes**
- Setting **Topic Outcomes**

Questionmark

Calculating the **overall assessment score** 

# Setting Question Outcomes

When defining an outcome, you first specify the condition for when the outcome applies. For example, the condition might be if a particular choice is chosen, or if the participant answers in a particular way. You then specify:

- The ID or name of the outcome.
- The scoring effect of the outcome, typically that if the outcome condition is met, then the score is set to a specific value.
- The feedback message that is given if the outcome is met

For example, suppose there is a multiple choice question asking "Who was the first American president?" and a number of choices were given, including the correct one, George Washington. Then you might want to set up two outcomes:

One outcome would apply if "George Washington" was chosen, would have an ID of "Correct", would give a score of 1 point, and might have a feedback message of "Well done, that is correct".

Another outcome would apply if any other choice was chosen, would have an ID of "Incorrect" and would give a score of 0 points, with a feedback message of "No, that's wrong. It was George Washington."

You can use the Question Editor to set scores, conditions and feedback for a question outcome.

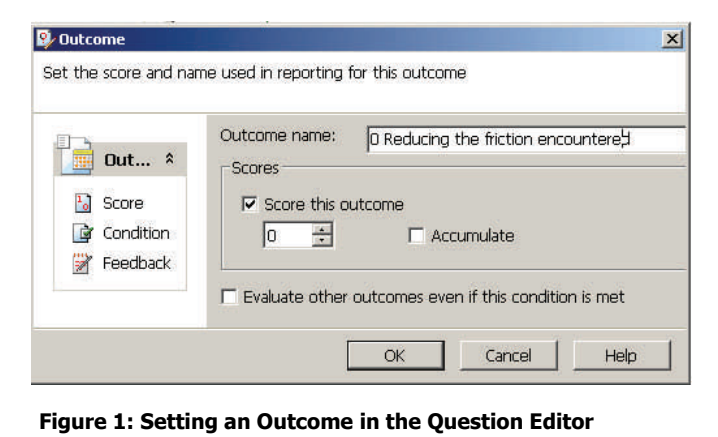

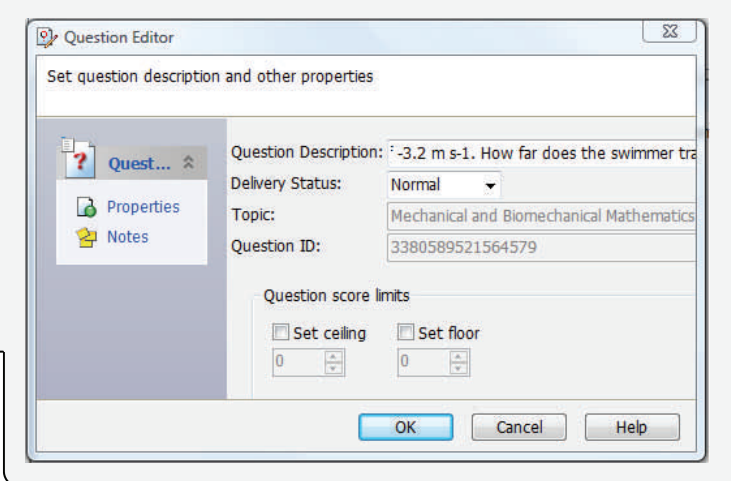

A question can have any number of outcomes. Each outcome has a **condition** attached to it, which is evaluated after the question has been answered. A condition might be that a particular choice or combination of choices has been chosen, or it might be that a particular value has been entered into a text choice. Each outcome is evaluated sequentially. If the condition is met, its action is taken. If not, the next outcome is evaluated.

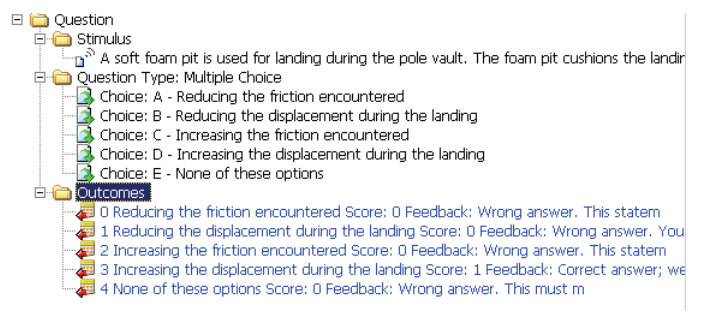

#### **Figure 2: Outcomes Section of Question Editor**

If you define no outcomes to a question, or if none of the conditions are met, the score is zero, and there is no feedback or outcome name defined.

# Setting Topic Outcomes

**Topic outcomes** allow authors to provide **topic**-level feedback (as opposed to question-level feedback) to participants based on the percentage score that they have achieved for each of the **topics** in an assessment. The average score for **topics** can be reported in some of the reports in Perception.

## Continue to next page

You can use the Assessment Editor to add Topic Outcomes in the Section Feedback & Outcomes; under the subsection Reported Topic right click on the desired topic to add a Topic Outcome.

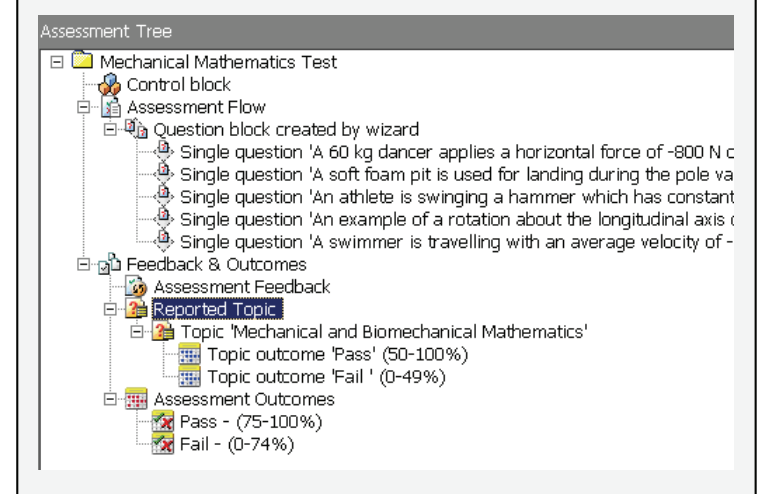

### **Figure 3: Assessment Tree Showing Topic Outcomes**

For example you have a topic Mechanical and Biomechanical Mathematics to which you want to add two topic outcomes:

**Pass** - This **topic outcome** applies if participants score more than 50% on the questions they take.

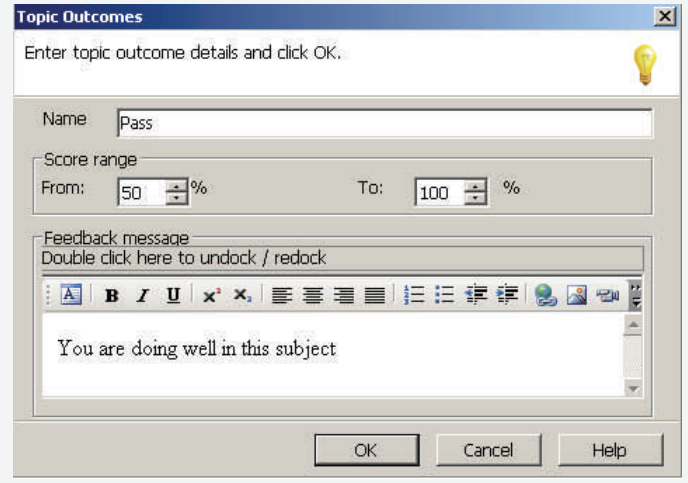

#### **Figure 4: Pass Outcome**

**Fail** - This **topic outcome** applies if participants score 50% or less on the questions they take

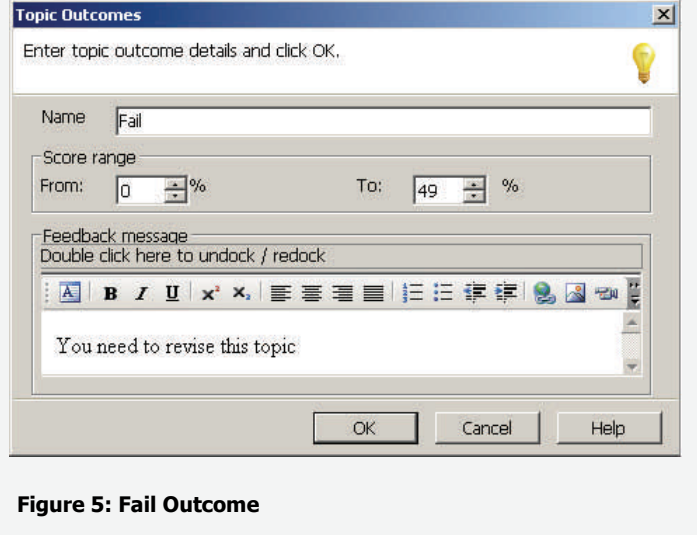

## **A note on Prerequisite score for topics**

O

It is also possible to require participants to achieve a minimum score in particular **topics** before an assessment **outcome** can be met. By using prerequisite scores for **topics** in this way, you can enforce a Pass score for specific **topics**, and define what happens when participants either achieve or fall below these scores. This allows authors to ensure that participants do well enough in certain **topics** before they pass an assessment.

Prerequisite **topic** scores are set within an assessment **outcome** block. You can add a prerequisite **topic** score to an assessment **outcome** for any, all or none of the **topics** whose questions are used in the assessment.

## Calculating Overall Assessment Score

When participants have answered all the questions presented to them, their overall score for the assessment will be calculated and then used to determine how the participant's performance is evaluated. A range of overall scores is used to define one or more **assessment outcome**.

The percentage score for an assessment in Perception is worked out as follows.

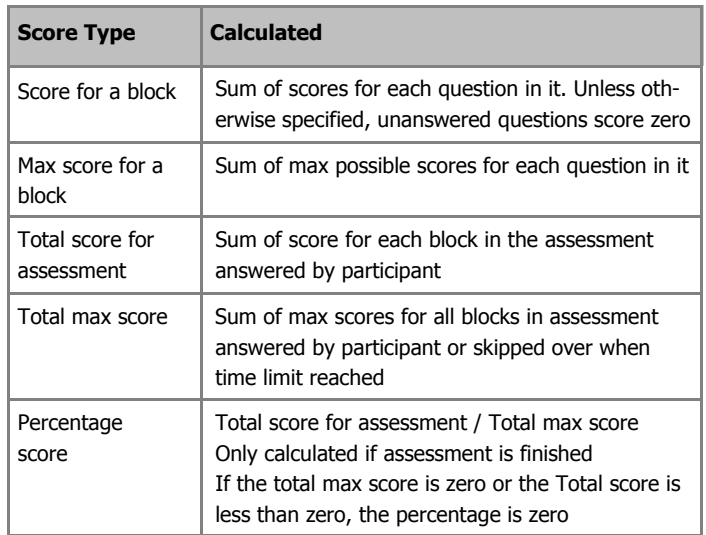

Scores are held in integer numbers of points. The percentage score is rounded to the nearest integer percentage, 0.5 rounds up. So 51/200 becomes 26% (25.5% rounds up) but 7/30 becomes 23% (23.33 rounds down).

If blocks are omitted due to a jump, they do not count towards the score. If a block is repeated due to a jump backwards, each attempt of the block counts towards the score. For example if block 1 has a maximum score of 10, block 2 has a maximum score of 20 and block 3 has a maximum score of 40, then an assessment which presents block 1 and then jumps to block 3 will have a maximum score of 50 points; whereas an assessment which presents block 1, jumps backwards to present block 1 again, and then presents block 2 and block 3 will have a maximum score of 80 points.

If the time limit runs out, and the assessment is finished automatically, then the maximum score is calculated as if all remaining questions were presented and unanswered. A percentage score is only calculated when an assessment is finished. If it's left in progress, there is no percentage score and no assessment outcome.